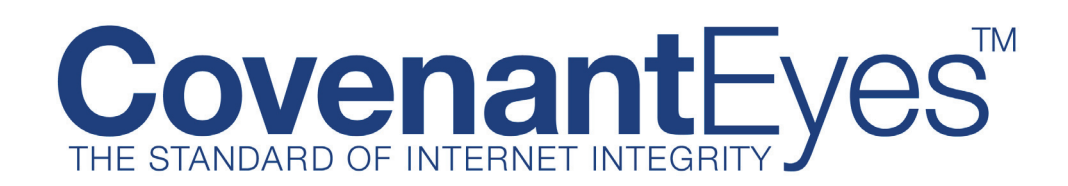

# **Understanding the Accountability Report**

The Covenant Eyes' Accountability Report allows you to easily review your Internet activity or that of your Accountability Partner. To move through the report, you may simply scroll up or down. You may also click on the navigation links at the top to travel to the category you wish to review.

### **Summary**

The top of the report lists a Summary, which includes:

- the dates of Internet activity,
- the three sites most visited,
- and the top three times of the day when the Internet was used most.

## **QuickLook**

The text located at the top right of a report is meant to be a guide and not a rating of the report. Because no rating system can be perfect, it is important to use all of the data (including the Detailed Log when necessary) to help discern motivation, and ultimately to discuss the Accountability Report with your partner. There are often valid explanations for high-scoring hits.

# **QuickLook Explanation:**

#### *Reporting Period Too Short:*

You will see "Reporting Period Too Short" if you requested a report that reviews less than five days of Internet use. A QuickLook analysis is not available for reports that review less than five days. If you would like to see a QuickLook analysis, return to the Member Center and create a report for a time period of seven days.

#### *Report Looks Good:*

This rating indicates little to no pattern of objectionable or mature Internet use.

#### *Review Suggested:*

This rating is fairly common for adults and indicates little to moderate access to sites that are considered mature, or in some instances, objectionable. Take your time in reviewing the report.

#### *Close Review Recommended:*

This suggests that mature, or perhaps objectionable, sites have been visited. It is important to remember that in general, the higher the score a website receives the higher the possibility it could be "highly mature or highly questionable." This usually requires reviewing the report in detail. The nature of visited sites, continuing trends over time, as well as the time of visits, should all be considered as you discuss with your partner what the high-scoring sites are.

### **Site Report**

This section shows the top 20 most visited web sites. It includes the domain name and the number of hits recorded for each domain. Hits include all of the photos, stories, ads and other items associated with a web site. One Web page may contain dozens or even a hundred URLS. This portion of the report also provides a percentage of how the URLs are divided among all the web domains visited by the Internet user.

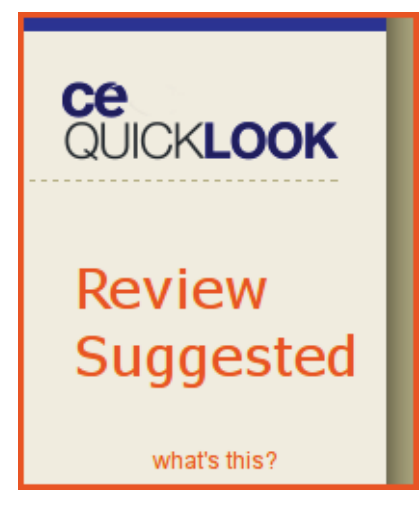

If you click on one of these web domain addresses, a Detailed URL Log will open (you will need to log in with your username and password). This log will show all of the URLs recorded by viewing pages associated with the domain web site. It will list these URLs (photos, stories, ads, etc.) by the time and day they were viewed. Each of these URLs will receive a score.

## **Highest Scores**

This section will show the Web domain that provided a high scoring URL. Web addresses that receive scores of 10 or higher are listed under this category. Scores of 10 to 14 suggest somewhat mature content. Scores of 15 or higher suggest highly mature or highly questionable content. A highly questionable score should offer an opportunity for conversation with an Accountability Partner, however, there may be good explanations for scores in this range. Very high scores, 50 or above, are usually indicative of blatantly pornographic language and images.

It is true, in a general sense, that the higher the score, the higher the likelihood that the site is mature or objectionable. However, the nature of graphic web sites is such that scores cannot necessarily be compared within a range. For instance, a site scoring 15 falls into the same "highly mature or highly questionable" range as a site scoring 200. Typically, the site scoring 200 will be more objectionable than the site scoring 15 that is graphic pornography! So, any site scoring 15 or higher should be considered as possibly "highly mature or highly questionable."

Click on any of these domain names to bring up aDetailed URL log (you will need to log in with your username and password). This log will show all of the URLs recorded by viewing pages associated with the domain web site. It will list these URLs (photos, stories, ads, etc.) by the time and day they were viewed, and each of these URLs will receive a score.

## **Browsing Trends**

This portion of the report shows when the Internet is being used and the percentage of use within specific time frames.

### **Unusual Activity**

Certain "events" on a computer are included in the "Unusual Activity" section. The events listed may have occurred for technical reasons, but nonetheless potentially indicate unmonitored Internet use for a period of time. These events include the following.

*Abnormal Termination:* Includes power interruptions; intentionally trying to circumvent accountability; and other interruptions.

*Installation of Covenant Eyes:* Includes first installation, but also re-installations.

*System Restore:* System restore is a feature available on Windows computers, and it allows a person to re-set the computer to an earlier state. This could be used to restore the computer to a configuration prior to Covenant Eyes being installed.

*Tampering Encountered with Disk List File B:* This is a notice that the Covenant Eyes program was abnormally terminated. It could mean someone tried to bypass the program, but it more often means that the person is having computer problems. For instance, it could mean the computer's Windows operating system froze, that a power outage occurred or that another program is causing the Covenant Eyes program to malfunction. Have an open and honest conversation with the Covenant Eyes Member. Covenant Eyes offers free technical support and we can usually fix problems quickly. This should not be a persistent part of a report.

## **Web Searches**

Many of the common web search engines are included in this section. If a search scores high, the "search string" and the search engine used is shown with a score for the search and the time and date of search.

# **Filtered Sites**

This section applies to those who use the Covenant Eyes Accountability Program, but are also protected by the Covenant Eyes Filter.

Sites blocked by the Covenant Eyes Filter are listed in this section. It should be noted that each user of the filter has a specific age-based sensitivity setting, so some sites which are blocked for one user may not be blocked for another user with a less sensitive setting.

ONLY THE TOP THREE SITES IN A DOMAIN ARE SHOWN ON THIS REPORT. If there were more than 3 high-scoring URLs within a domain (for instance, covenanteyes.com is our domain, but www.covenanteyes.com/help\_and\_support/ is the URL for our Help and Support Center), then only the 3 highest-scoring URL's are listed. In that case, the number of high-scoring sites in that domain will be stated. If you click on "View All" at the top of the list, it will take you to the Detailed Log (you will need to log in), and will show you a complete listing of all of the sites under that domain.

Even though these sites were not viewed (because they were blocked by the Filter), the REPORT RATING (the large number at the top of the report) includes blocked sites in its analysis.

# **High Scoring Sites**

Sites which score high are listed in this section. Scores of 10 to 14 suggest somewhat mature content. Scores of 15 or higher suggest highly mature or highly questionable content. A highly questionable score should offer an opportunity for conversation with an Accountability Partner; however, there may be good explanations for scores in this range. Very high scores, 50 or above, are usually indicative of blatantly pornographic language and images. Scores of 300 or higher are rarely anything but pornography.

ONLY THE TOP THREE URLs IN A DOMAIN ARE SHOWN ON THIS REPORT. If there were more than 3 high-scoring URLs within a domain (for instance, covenanteyes.com is our domain, but www.covenanteyes.com/help\_and\_support/ is the URL for our Help and Support Center), then only the 3 highest-scoring URLs are listed. In that case, the number of high-scoring sites in that domain will be stated. If you click on "View All" at the top of the list, it will take you to the Detailed Log (you will need to log in), and it will show you a complete listing of all of the URL addresses (photos, stories, ads, etc.) viewed from that domain.

Sites which were blocked by the Covenant Eyes Filter (for those who are also protected by the Filter) do not show in this section, but are shown in the Filtered Sites section of the report.

# **Daily Summary**

This list shows unique domain names visited each day. In addition to scoring each web site, the Daily Summary also shows the number of hits on each web site visited. The number of "hits" on a domain or a specific web site may be misleading. Many, perhaps most, pages you view are actually made up of multiple URLs – all on one page view. A hit is not the number of times a person clicks on a web site, rather it is the number of URLs that appear on a web page. The Detailed Browsing Log is useful in understanding this, because all of those "hits" will occur at the same time.

Click on any one of these domain names to bring up a Detailed Browsing Log. This log will show all of the URLs recorded by viewing pages associated with the domain web site. It will list these URLs (photos, stories, ads, etc.) by the time and day they were viewed, and each of these URLs will receive a score.